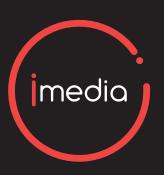

## THE IMEDIA APP

The iMedia app is an essential tool for navigating this iMedia event.

Where to be and when, keynote session details, your business connect schedule and more -

You name it, it's in the app!

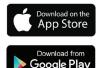

# MAKE THE MOST OF YOUR MEDIA EXPERIENCE

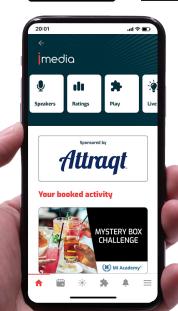

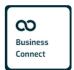

#### **BUSINESS CONNECT**

This has all of your **Business Connect** meetings and schedule. Ensure you scan the badge of everyone you meet!

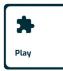

#### **PLAY**

You can access the **leaderboard**, **polls and video content** here. The more you interact with the app, the more points you gain!

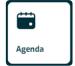

#### **AGENDA**

Please see the agenda for all accurate times, rooms and session synopsis.

Take a look at the agenda ahead of time to decide which breakout sessions you are most interested in!

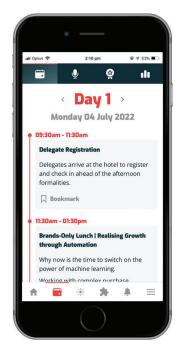

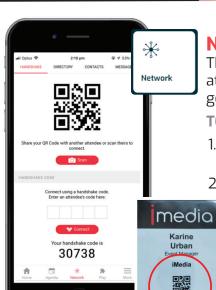

#### **NETWORK**

This is where you scan to collect attendee details - a fantastic lead generation tool.

#### TO CONNECT

acidoreen

- Select **NETWORK** to find the scanning feature
- 2. All delegates have a QR code printed on their **badges** that can be scanned by the app. Alternatively you can exchange handshake codes.

**Remember:** You must accept all pending requests before they will appear in your contacts list!

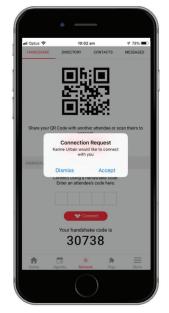

### **CONNECTION REQUESTS**

Once a barcode/handshake code has been exchanged, you must accept before contact information is received

#### **PENDING INVITATIONS**

People who have scanned your barcode but are awaiting your connection request will show in your contacts a 'pending requests'

#### **EXPORTING CONTACT LIST**

To receive all your connections at the close of the event:

- 1. Go into Networking > Contacts
- 2. Press the red button that says 'Email me my contacts'
- 3. An email will be sent directly to your inbox